1/4

## The Mobile Dashboard

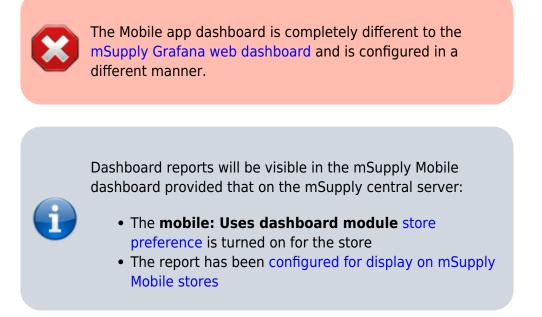

Once it has been enabled you will be able to see the Dashboard icon on the mSupply Mobile Menu page.

| Last update: 2021/07/01 22:52 | en:mobile:user_guide:mobile_dashboard https://wiki.msupply.foundation/en:mobile:user_guide:mob | ile_dashboard |
|-------------------------------|------------------------------------------------------------------------------------------------|---------------|
|-------------------------------|------------------------------------------------------------------------------------------------|---------------|

|                                            | Supply | SYNC ENABLED 🌰 💳 🔊                                     |
|--------------------------------------------|--------|--------------------------------------------------------|
| Customer Invoices<br>Customer Requisitions |        | 12<br>Supplier Invoices<br>32<br>Supplier Requisitions |
| Current Stock                              |        | Dispensary<br>Dashboard                                |
| ப் LOG OUT                                 |        | SETTINGS                                               |

The Mobile Dashboard feature allows you to view visualisation 'reports' (tables, charts, graphs, etc.). **line chart** 

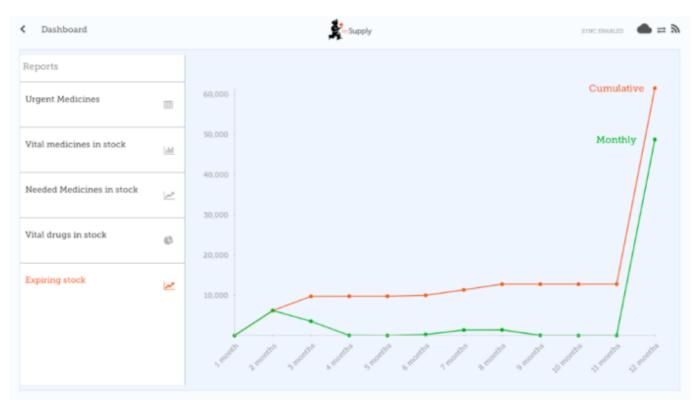

## bar chart

2025/08/24 19:13

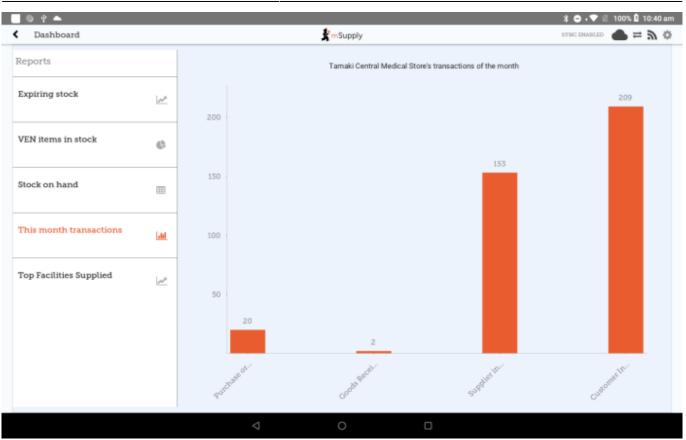

## pie chart

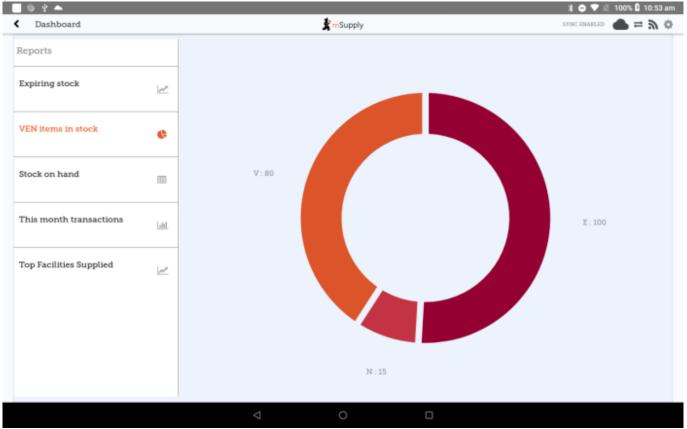

## table

| Last update: 2021/07/01<br>22:52 | en:mobile:user_guide:mobile_dashboard https://wiki.msupply.foundation/en:mobile:user_guide:mobile_dashb | oard |
|----------------------------------|----------------------------------------------------------------------------------------------------|------|
|                                  |                                                                                                    |      |

| Dashboard               |             |           | <b>S</b> mSt                                                        | upply |               | SYNC ENA            | ared 🗬 = 🍠 🤇 |
|-------------------------|-------------|-----------|---------------------------------------------------------------------|-------|---------------|---------------------|--------------|
| Reports                 |             | Item code | Items                                                               | VEN   | Stock on hand | Monthly consumption | Months cover |
| Expiring stock          | 100         | 042744    | _Diazepam Injection<br>Smg/ml Amp/2ml                               |       | 1450          | 0                   | -            |
|                         | 12-         | 030063    | Acetylsalicylic Acid<br>100mg tabs                                  | v     | 1300          | 0                   | -            |
| VEN items in stock      | ¢           | 030062    | Acetylsalicylic Acid<br>300mg tabs                                  | v     | 5000          | 0                   |              |
| Stock on hand           |             | 030453    | Amoxiciliin 250mg<br>tabs                                           | v     | 2247600       | 0                   | -            |
|                         |             | 050457    | Amoxicillin<br>Dry Powder for<br>Suspension 12Smg/<br>Smi Both/00ml | v     | 420           | 0                   | -            |
| This month transactions | <u>lahi</u> | 041011    | Artesunate Injection<br>Ampoule/60 mg                               | v     | 5750          | 0                   |              |
|                         |             | 201116    | Bandage W.O.W. 15cm<br>wide x 5m roll                               | v     | 4332          | 0                   | -            |
| Top Facilities Supplied | 2           | 047288    | Benzyl penicilin<br>Injection 1000000 Unit                          |       | 850           | 0                   |              |
|                         |             | 047290    | Benzyl pericilin<br>Injection 500.0000<br>Unit ( 300 mg )           |       | 50150         | 0                   |              |
|                         |             | 031661    | Captopril scored<br>25mg tabs                                       |       | 47500         | 0                   | -            |
|                         |             | AZD1222   | ChAdOx1-S<br>(Recombinant)<br>AstraZeneca Vaccine                   | v     | 45            | 0                   |              |
|                         |             | 78373     | Clotrimazole cream 60<br>ml                                         | v     | 2300          | 0                   | -            |
|                         |             |           | Cloxacillin Sodium                                                  |       |               |                     |              |

Refer to the list available dashboard reports.

Previous: Stocktakes (Program) | | Next: Indicators

From: https://wiki.msupply.foundation/ - mSupply Foundation Documentation

Permanent link: https://wiki.msupply.foundation/en:mobile:user\_guide:mobile\_dashboard

Last update: 2021/07/01 22:52

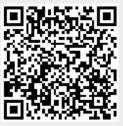